## Assignment 31: Vector Fields in the Plane (14.1–4) Name **Please provide a handwritten response.**

**1a.** Recall from Assignment 17 that vector fields can be drawn in *Mathematica*. Execute

## **Needs["Graphics`PlotField`"]**

and then draw the vector field in Exercise 6, Section 14.1 by executing

**vf = PlotVectorField[{-1, y^2}, {x,-2,2}, {y,-2,2}, Axes->True, ScaleFunction->( .25&), ScaleFactor->None]** 

Sketch the result on the axes at right. у 2 **b.** The flow lines for this vector field are so-**1**  $1.5$ lutions of the separable differential equation  $\frac{dy}{dx} = -y^2$ ; to graph them using the method of 1 *dx*  $0.5$ Assignment 16, first execute **G[y\_] = Integrate[- 1/y^2, y]**  ×  $-2$  $-1$  $\mathbf{1}$ 2 an d  $-0.5$ **H[x\_] = Integrate[1, x]**   $-1$ follow ed by the commands  $-1.5$  **H[x] + c gensoln = G[y] == f[x\_]=Solve[gensoln,y][[1,1,2]]**   $-2$ 

(The  $[[1,1,2]]$  extracts the portion of the solution that **Plot** needs.) Then execute

```
10w = Plot[Evaluate[Table[f[x], {c, -3, 3}]], {x, -2, 2},PlotRange->{-2, 2}, PlotStyle->Hue[0]]
```
to graph several flow lines sim ultaneously in red. Finally execute

## Show[vf, flow, AspectRatio->Automatic]

to draw the vector field and flow lines together, and sketch the flow lines on your graph above. Are the vertical lines flow lines too?

**2.** To draw the gradient field corresponding to  $f(x, y) = y \sin x$  in Exercise 18, Section 14.1 clear  $f$  and execute  $f[x, y] = y \sin[x]$  followed by

**y, -2, 2}, Axes->True, gf = PlotGradientField[f[x, y],{x, -2, 2},{ ScaleFunction->(.25&), ScaleFactor->None]** 

Next, to draw the level curves of  $f(x, y)$  in red, execute

**lc = ContourPlot[f[x, y], {x, -2, 2}, {y, -2, 2}, ContourShading->False, ContourStyle->Hue[0]]** 

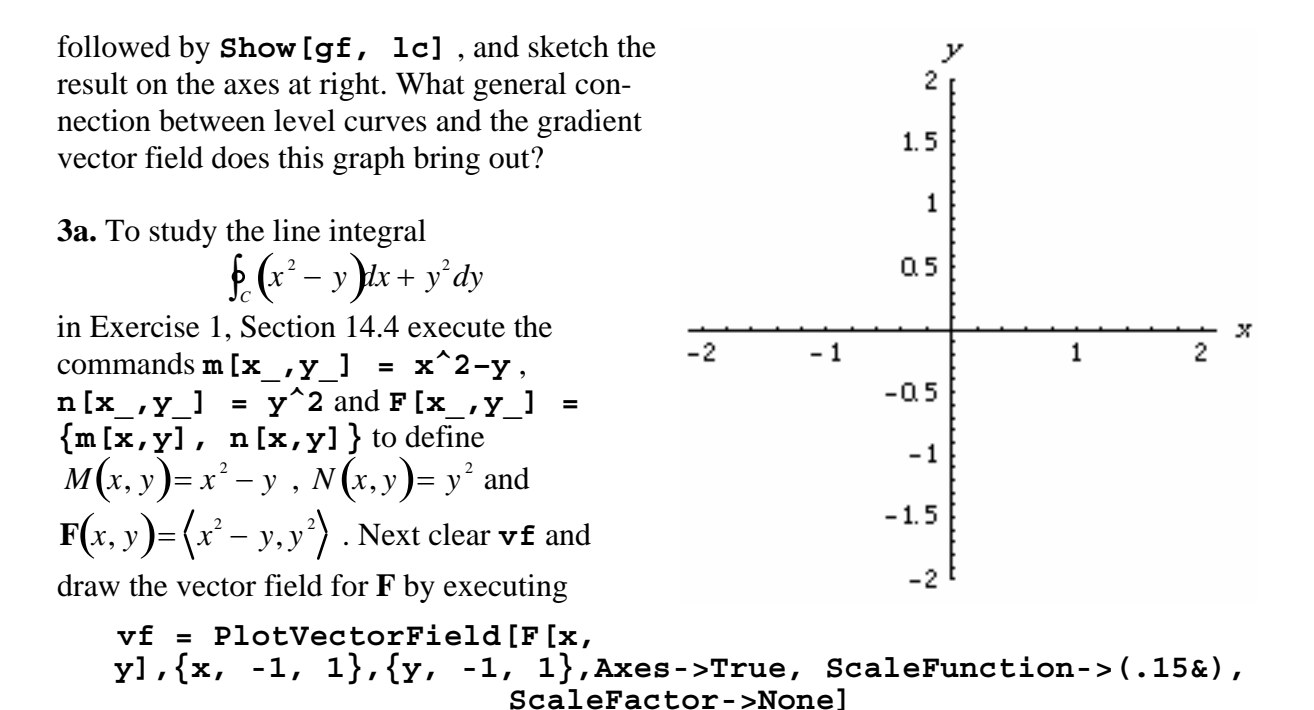

rameterize the curve *C* by  $\mathbf{r}(t) = \langle \cos t, \sin t \rangle$ ,  $0 \le t \le 2\pi$  and then execute Sketch the result on the axes given. Now execute  $\mathbf{r}$  [t\_] = {Cos[t], Sin[t]} to pa-

```
crv = ParametricPlot[Evaluate[r[t]],{t,0,2Pi},PlotStyle->Hue[0]]
```
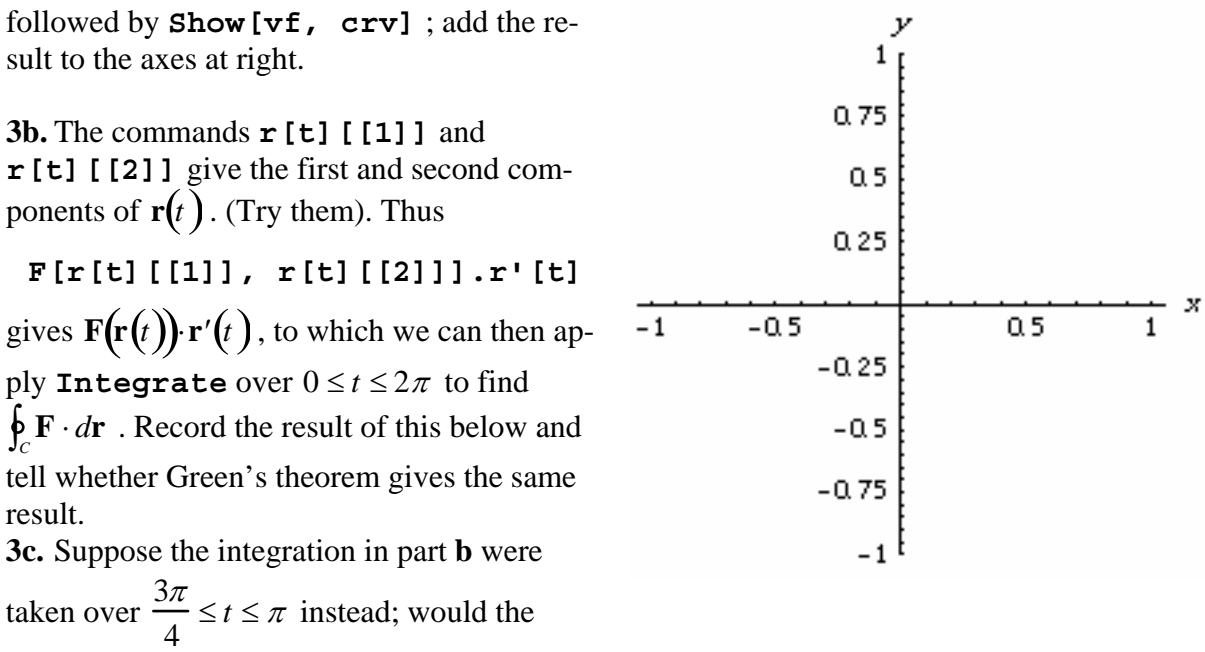

graph lead you to expect a positive or negative result? Why? What result does *Mathematica* give? Repeat for  $3\pi$ 2  $\leq t \leq 2\pi$ .